**NOTIFICARE:** Probele care conţin concentraţii extreme, precum şi anumite auto-activități, pot consuma mai mult de 1 activitate din contorul de activități.

**Link-uri asociate** Pentru a configura avertismentele privind înlocuirea la pagina 214

# **Înlocuirile**

## **Pachetul de soluţii**

### Pentru a vedea starea pachetului de solutii

- **1.** Atingeţi **Meniu** > **Stare analizor** > **Consumabile**.
- **2.** Pentru mai multe informaţii, atingeţi butoanele **Stare** > **Pachet de soluţii**.

### **Înlocuirea pachetului de soluţii**

#### **Elemente necesare**

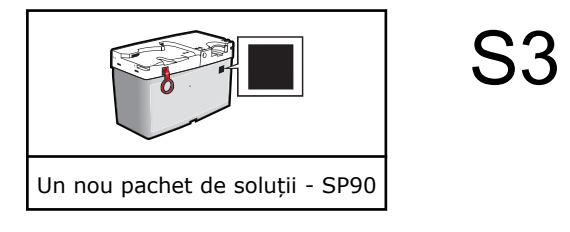

- **1.** Atingeţi **Meniu** > **Stare analizor**.
- **2.** Atingeţi butoanele **Consumabile** > **Înlocuire** > **Pachet soluţii**.
- **3.** Atingeţi butonul **Apăsaţi pentru a începe asistarea video**.
- 4. Ridicați mânerul de admisie în poziția pentru tuburi capilare.

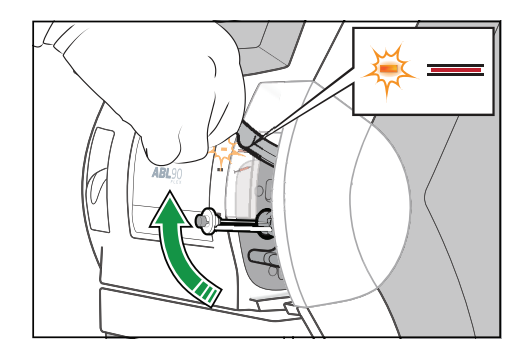

**5.** Aşteptaţi eliberarea pachetului de soluţii. **NOTIFICARE:** Dacă pachetul de soluţii nu este eliberat, îl puteţi elibera manual.

> Digitally signed by Ţurcanu Ştefan Date: 2022.09.16 09:22:04 EEST Reason: MoldSign Signature Location: Moldova

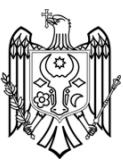